# **O INTELLIGENT CONNECTED OBJECTS**

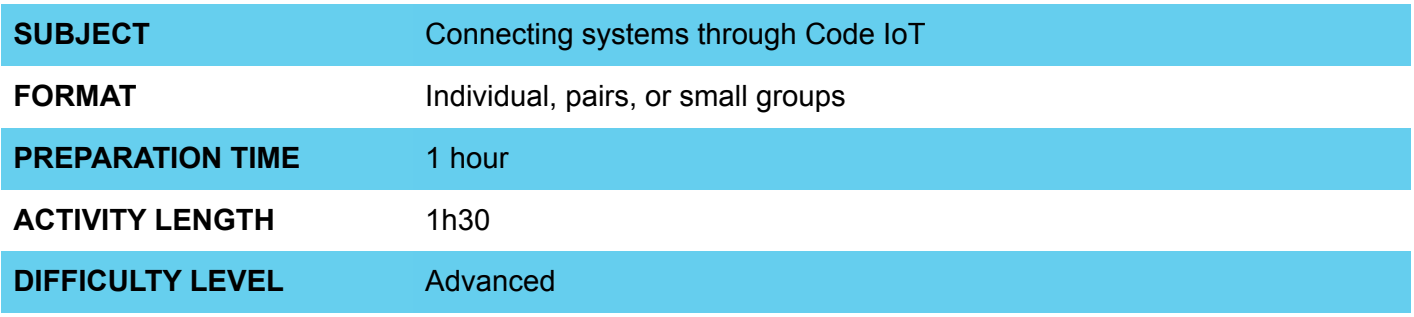

### **PEDAGOGICAL GOALS**

- To develop an IoT project
- To work on implementing a sensor application
- To work on the implementation of an application with an actuator
- To learn to connect electronic systems using the internet

### **O NECESSARY MATERIALS Group 1**

- Computer room with computers connected to the Internet
- NodeMCU board or similar
- Breadboard
- Jumpers
- Potentiometer

#### **NECESSARY MATERIALS Group 2**  $\mathbf{\Omega}$

- Computer room with computers connected to the Internet
- NodeMCU board or similar
- Breadboard
- Jumpers
- LEDs
- 220R resistor

### **INTELLIGENT CONNECTED OBJECTS**

#### **Conducting the activity:**

In this activity, students will create projects that connect with each other from the Thingspeak platform. To conduct the activity, each project will be composed of 2 distinct groups: **Group 1** and **Group 2**.

**Group 1** will be responsible for creating a circuit and code that will read the Thingspeak channel and **Group 2** will be responsible for creating a project that will read the values and create an application for the actuator.

- If possible, divide the class into small groups. Each group must have access to a computer with Arduino IDE installed, a NodeMCU board or similar and a cable to connect the card to the computer. If this is not possible, try to take turns so that all students have access to the materials, or work in a collective format, projecting your screen. Groups can be of the **Group 1** or **Group 2**  type.
- Organize the materials and provide a kit with the components for each group.
- Then ask each group to connect their board to their computer and open the Arduino IDE.

#### **Group 1**

Present the steps to transfer the code below onto the board.

#### **Code:**

```
// ThingSpeak and ESP8266 Libraries
#include <ThingSpeak.h>
#include <ESP8266WiFi.h>
// Your network data: name and password
char ssid[] = "xxxxxxxxx"; // Network SSID Name
char pass[] = "xxxxxxxxx"; // Password
int status = WL_IDLE_STATUS;
WiFiClient client;
int sensorValue; // variable that stores the value read by the sensor
// Information available on ThingSpeak: channel number and writing key
unsigned long canal = xxxx;
const char * WritingKeyAPI = "xxxxxxx";
void setup() {
  WiFi.begin(ssid, pass); 
  ThingSpeak.begin(client);
}
void loop() {
  // Read input value on analog pin 0
 sensorValue = analogRead(A0);
  // Writes on ThingSpeak: 
  // (channel number, field number, value, write key)
  ThingSpeak.writeField(channel, 1, sensorValue, WritingKeyAPI);
  delay(5000); // ThingSpeak accepts value updates every 5 seconds.
}
```
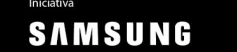

## *O* INTELLIGENT CONNECTED OBJECTS

Check the circuit below:

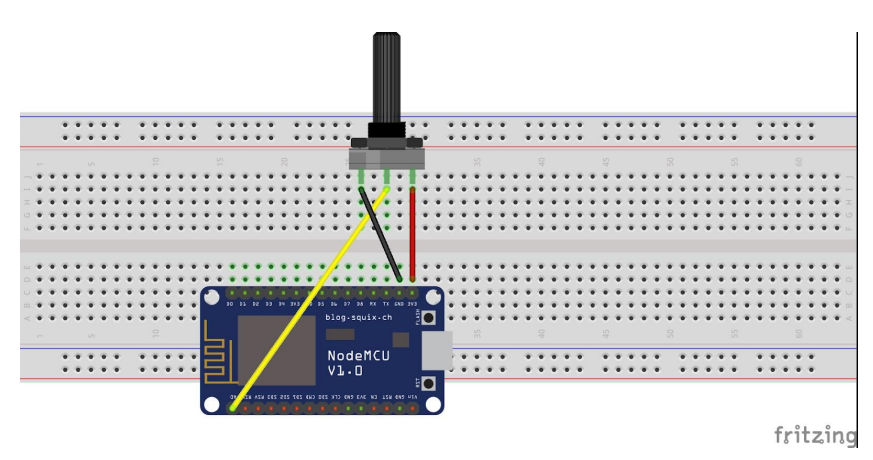

- Once the network parameters, password, write and read keys, and Thingspeak channel have been changed, ask them to update the values read in the channel graphs on the Thingspeak platform.

### **Group 2**

Present the steps to transfer the code below onto the board.

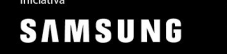

# **INTELLIGENT CONNECTED OBJECTS**

### **Code**

```
#include <ThingSpeak.h>
#include <ESP8266WiFi.h>
int reading;
int led = D7;
// network name and password
char ssid[] = "\# \# \# \# \# \#"; // SSID network name
char pass[] = "\# \# \# \# \# \#"; // Password
int status = WL_IDLE_STATUS;
WiFiClient client;
int sensorValue; // variable that stores the read analog value
// Information available on ThingSpeak, channel number and writing key
unsigned long channel = #####;
const char * ReadingKeyAPI = "#####";
void setup() {
  WiFi.begin(ssid, pass);
  ThingSpeak.begin(client);
  Serial.begin(115200);
  pinMode(led, OUTPUT);
}
void loop() {
  //Reads the last value written into the channel from the parameters below (CHANNEL, FIELD, Read Key)
 reading = ThingSpeak.readLongField(canal, 1, ChaveLeituraAPI);
  //Writes the value read in Serial Monitor
  Serial.print("Reading: ");
  Serial.println(reading);
 if(reading == 1) digitalWrite(led, 1);
  }
 if(reading == 0){
   digitalWrite(led, 0);
```
 } }

Check the project circuit below:

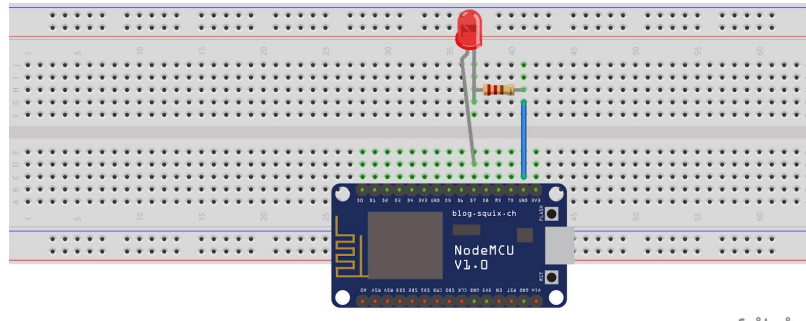

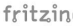

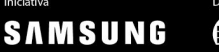

# **INTELLIGENT CONNECTED OBJECTS**

- Once the network parameters, password, read/write keys and channel of Thingspeak have been changed, ask them to turn the LED on and off using the same system presented in lesson plan 1 of course 6.

To connect the projects developed by the students, the channels and keys for writing and reading must be the same. Thus, **Group 1** will update the values from the potentiometer reading and **Group 2** will read this value and apply it to the LED.

#### **Discussion:**

- After completing the activity, discuss the concepts learned with the class, testing and showing the code, if possible. Some questions that can guide the discussion:
	- What is a computer program? How does this program work?
	- Where in the code does the program read information from the internet?
	- Why is the value updated every 5 seconds?
	- What would happen if the piece of code that is inside the void loop function was passed to void setup?
	- What other applications could be created in order to create some practical solution using the communication between two microcontrollers and the internet of things?

### **Credits:**

Nathan Rabinovitch (LSITec/USP)

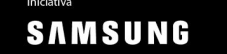